# 小安派-Remote 固件使用指南

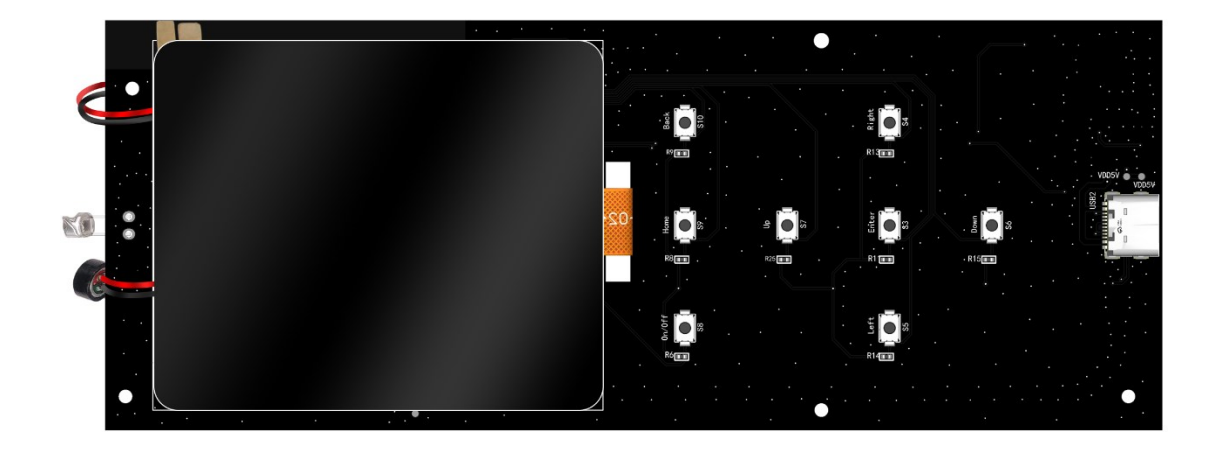

## 固件烧录

- 1. VC-02 烧录
	- (1) 串口接线

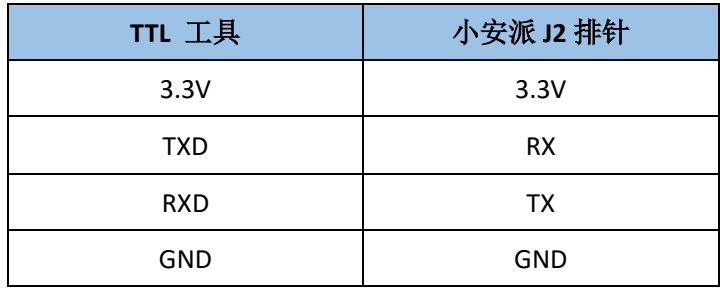

J2 原理图:

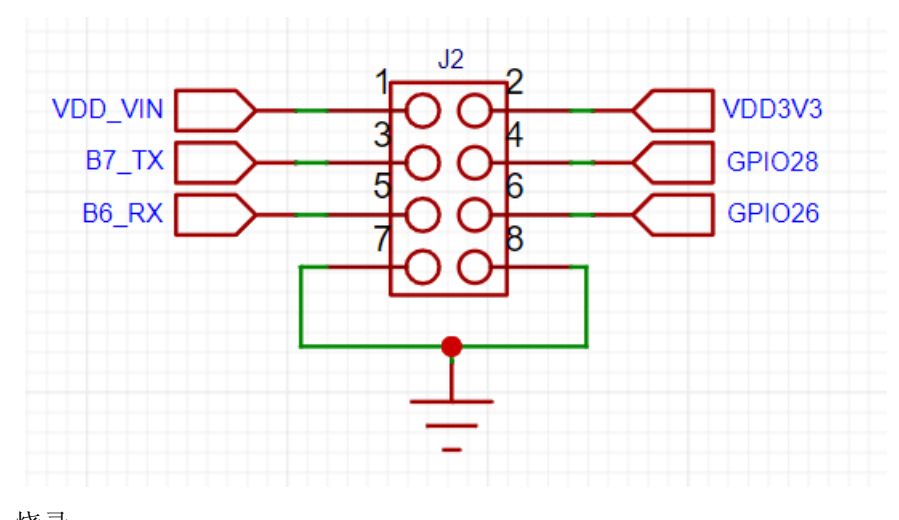

(2) 烧录 烧录工具下载: 点击下载 固件地址:点击下载 烧录工具在烧录开始前短按 S11 按键进入烧录模式。

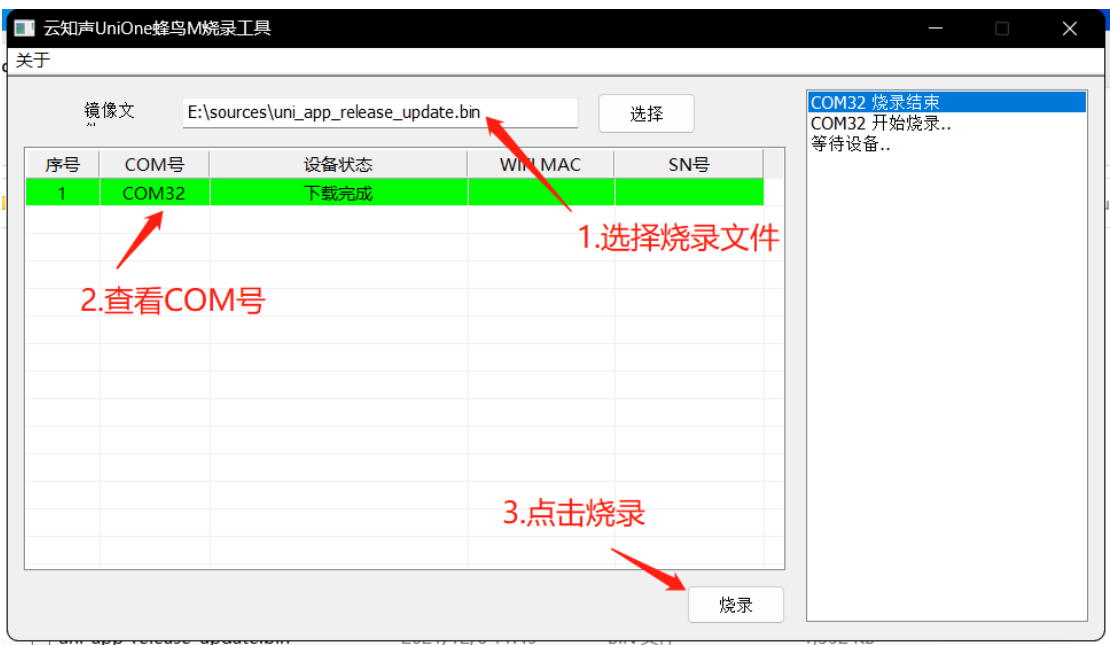

打开 UniOneUpdateTool.exe, 选择串口号和烧录文件, 点击烧录。

#### 2. Ai-M61-32S 烧录

(1) 串口接线

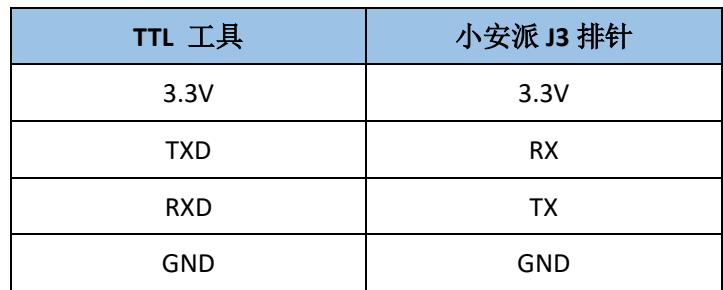

(2) 烧录

烧录工具下载: 点击下载

固件地址:点击下载

烧录工具在烧录开始后,先按住按键 S2 "下载按钮"再按一下按键 S1 "复位按钮"后松开, 即可进入烧录模式。

打开 BLDevCube.exe, 选择 BL616/618, 点击 Finish。

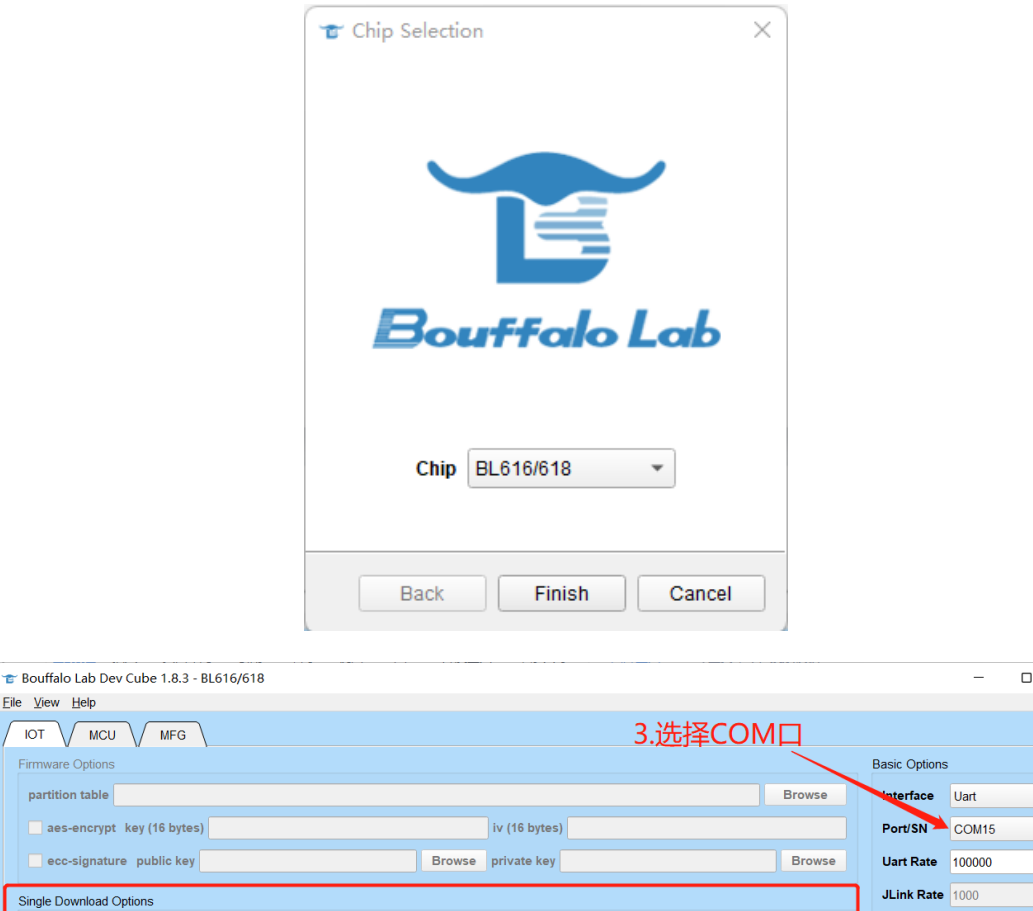

 $\times$ 

 $\frac{1}{\sqrt{1-\frac{1}{2}}}$ 

Refresh Clear Log

Open Uart

Create & Download

Browse

2.刷新

4.点击烧录

## 注意:固件烧录完成之后,需要按一次复位按键,程序才能运行。

1.勾选, 选择对应固件

 $0%$ 

E:/Work/开源硬件/AiPi-Audio/AiPi-Audio\_test.bin

#### 使用步骤

Eile View  $\overline{I}$ Firmw

partit

 $\Box$ e

 $\sqrt{\frac{1}{2}}$  Enable  $\sqrt{\frac{0}{0}}$ 

小安派-Remote 配备一个喇叭、一个咪头和一块电源,同时配备一块 2.4 寸的触摸液晶显示 屏。

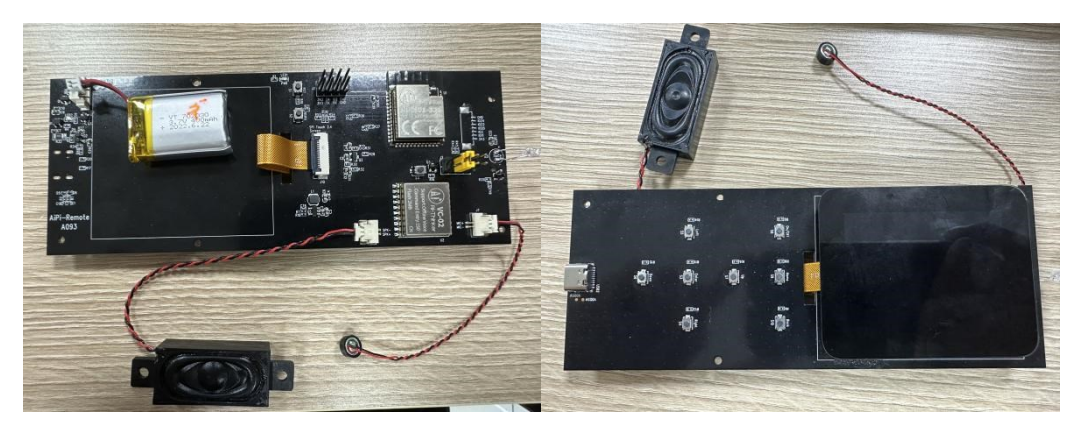

#### 固件的功能:

1. 屏幕显示驱动, 同时能用屏幕去控制功能界面。

- 2. 固件的功能实现进行播报, 喇叭将播报开机声音以及语音控制功能实现后的播报。
- 3. 8 个按键实现功能控制。

### 功能展示

上电后电源 LED 灯会亮起,充电后充电 LED 灯会亮起,喇叭会播报"欢迎使用小安派遥控器", 遥控器屏幕显示遥控功能界面,遥控功能可以通过按键和触屏、语音三个方式去实现。

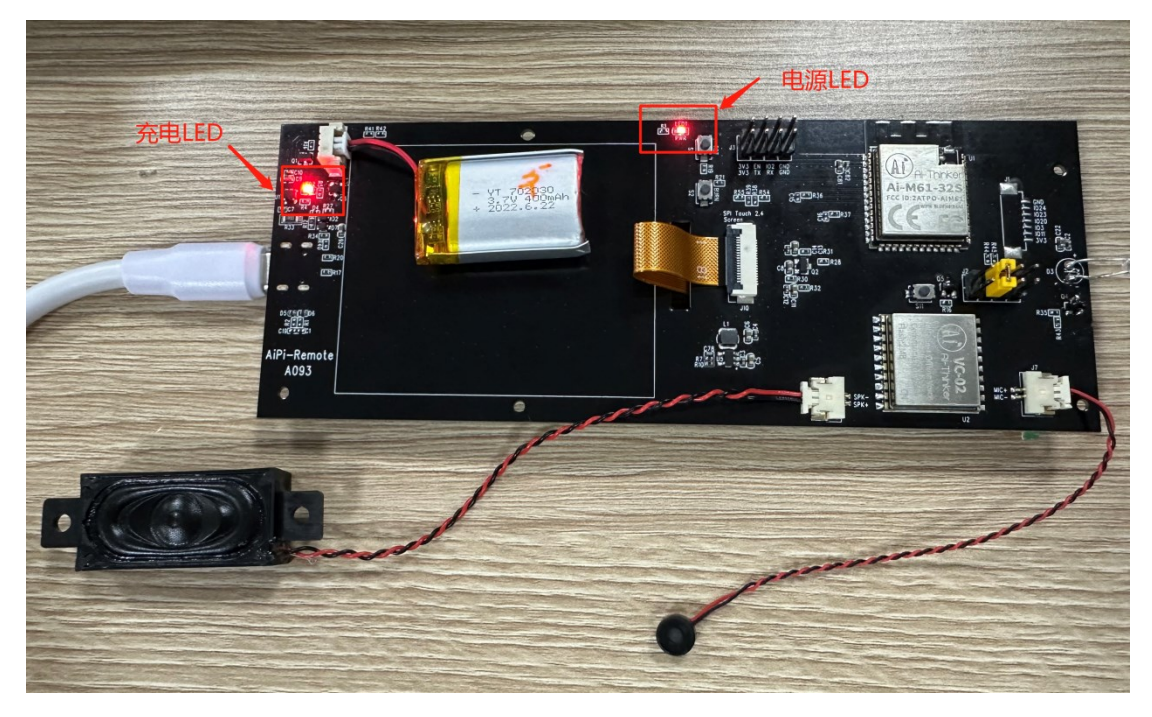

按键方面, 此固件控制 S8 按钮对空调进行开关, S9 按钮切换模式, S10 按钮调节风速, S7 按钮升高温度, S6 按钮降低温度。

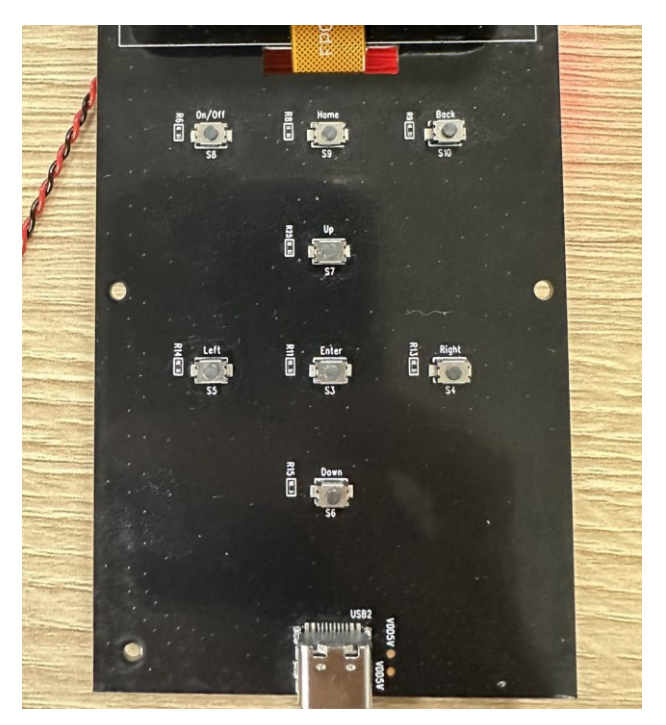

触屏方面,中间下方是空调开关的触屏开关图标;中间上方是控制温度的圆盘图标,并显示 当前空调的温度,拖动圆盘上的圆点即可设置空调温度的大小;右上角显示当前遥控器的电 量;点击风扇小图标调节风速,有自动、固定风、高风、中风、低风的挡位;点击 M 小图 标切换模式,有自动、制热、制冷、送风的模式。

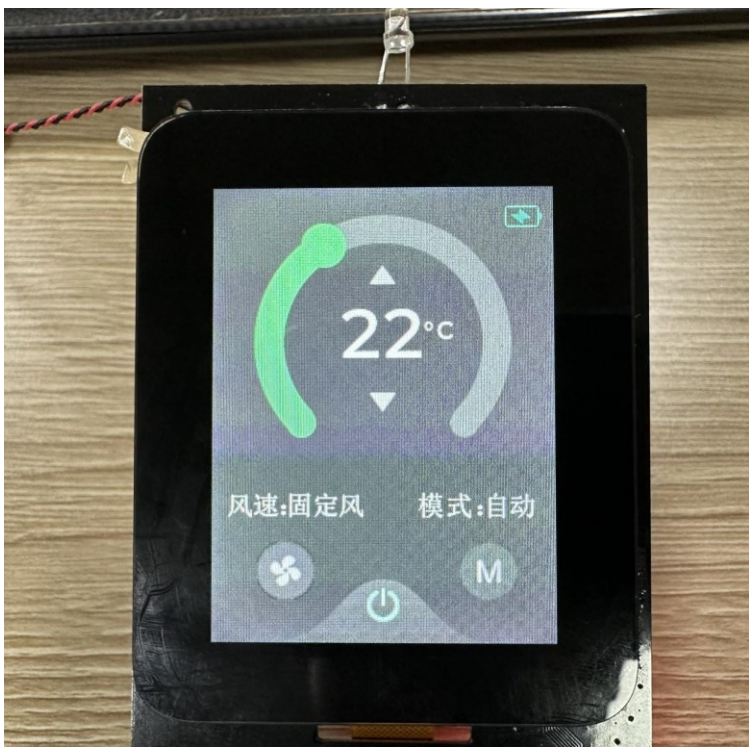

语音方面,对遥控器说唤醒词即可控制其功能,唤醒词"小安小安,打开空调"开启空调, 唤醒词"小安小安,温度升高"将空调温度升高一度,"小安小安,温度降低"将空调温度 降低一度,唤醒词"小安小安,关闭空调"。